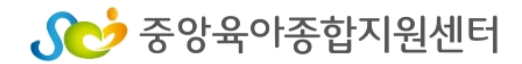

## **-아동학대예방교육-**

# **2022년 보육교직원 안전교육**

# **중앙육아종합지원센터 E-러닝 수강신청 및 수료증 출력 안내**

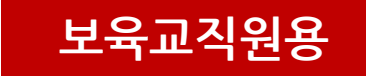

## **1. 중앙육아종합지원센터 E-러닝 사이트 접속**

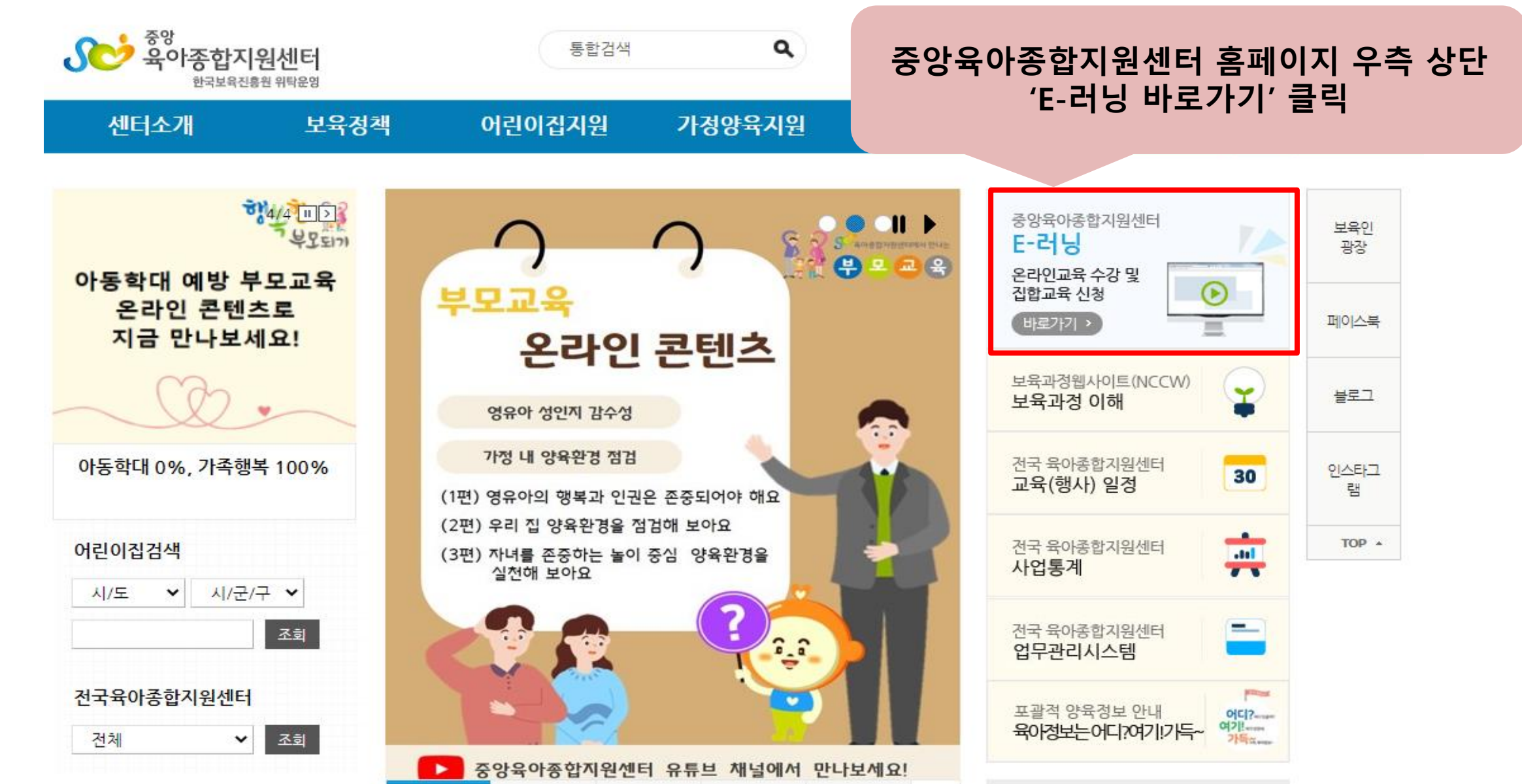

5े 중앙육아종합지원센터

#### **1. 중앙육아종합지원센터 E-러닝 사이트 로그인**

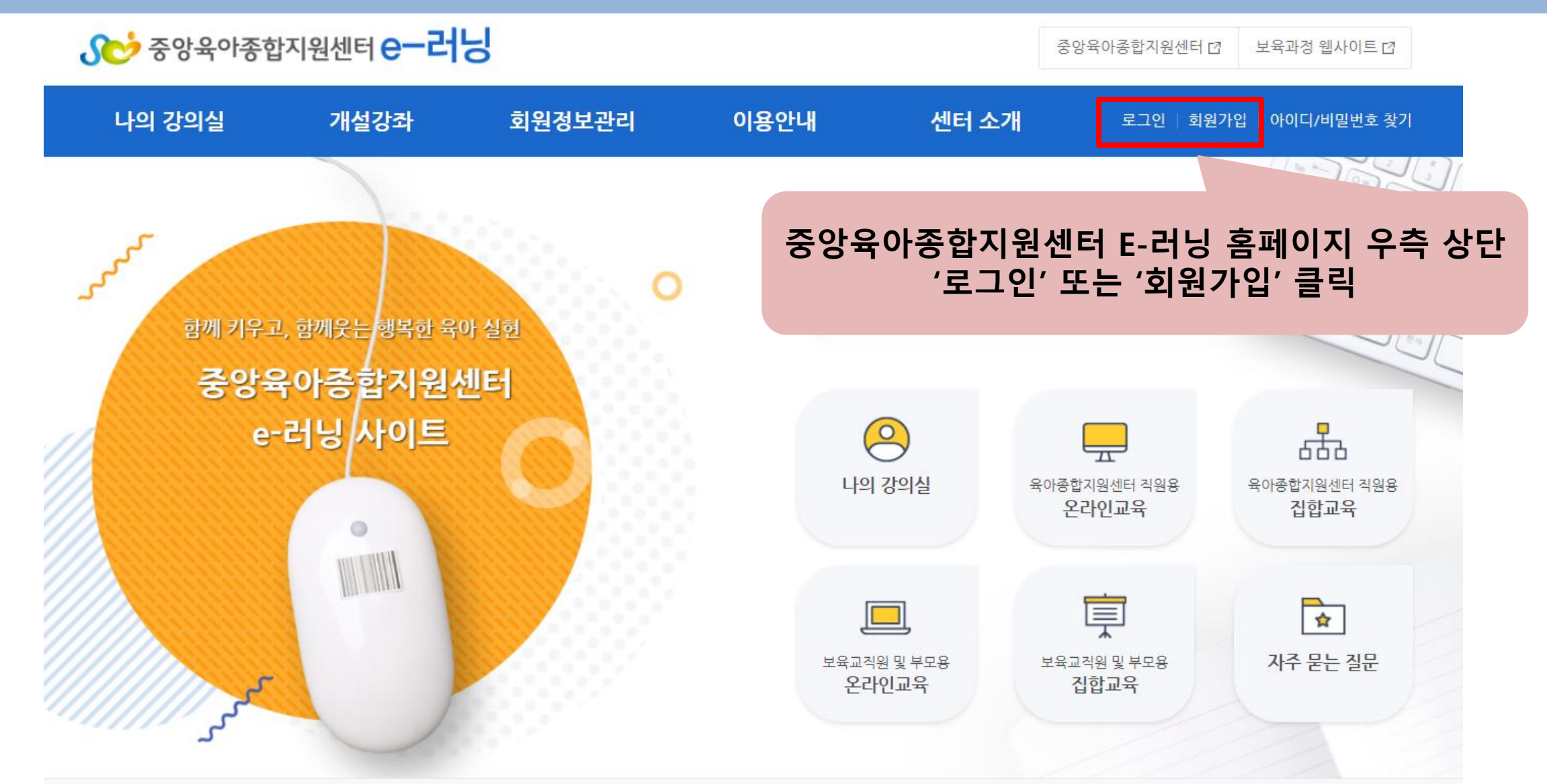

주소 : https://lms.educare.or.kr/lms/intro.edu

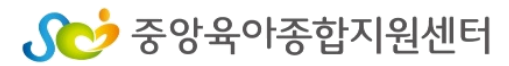

#### Sco 중앙육아종합지원센터

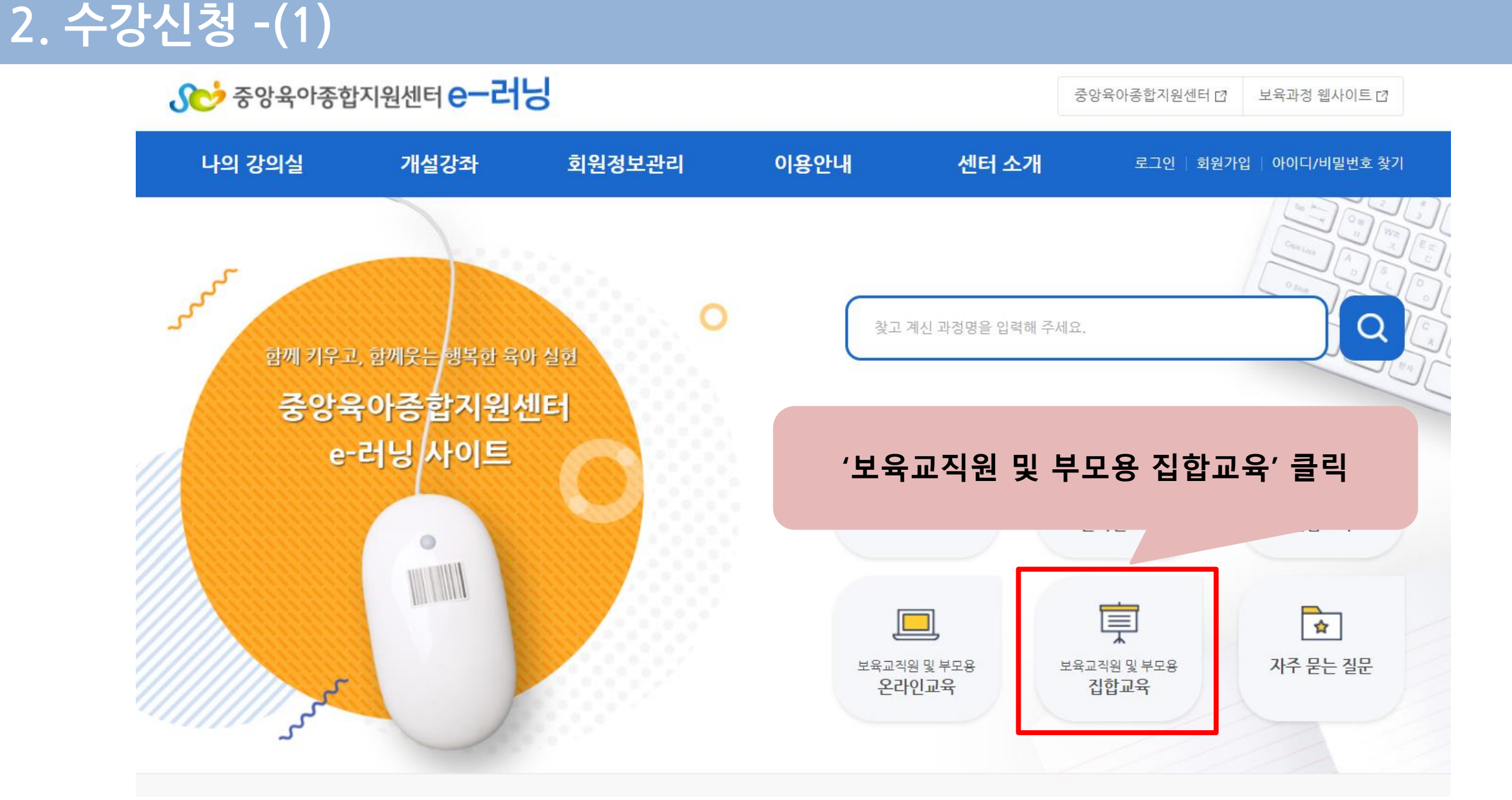

#### **2. 수강신청 -(2)**

▲ 홈〉개설강좌〉 보육교직원 및 부모용 > 집합교육 \_ ᆸ

#### 보육교직원 및 부모용 집합교육

# 개설강좌 - 센터직워용 - 보육교직원 및 부모용

• 온라인교육 • 집합교육

**▷ 지역별로 검색** 

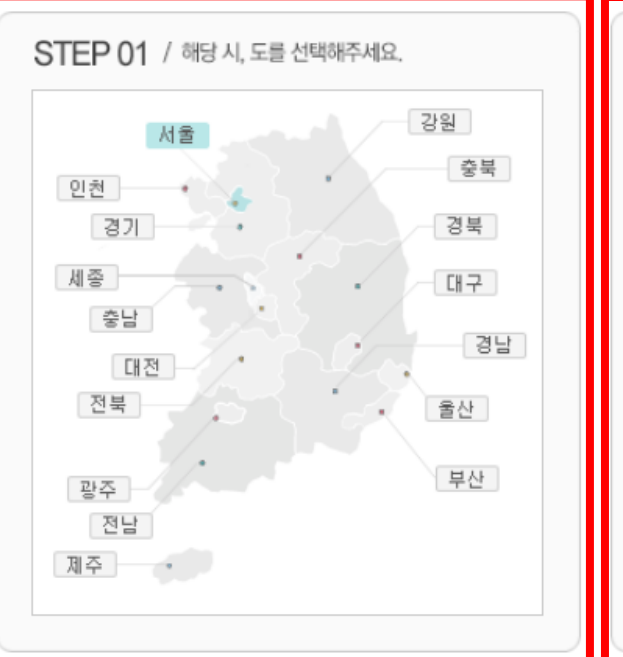

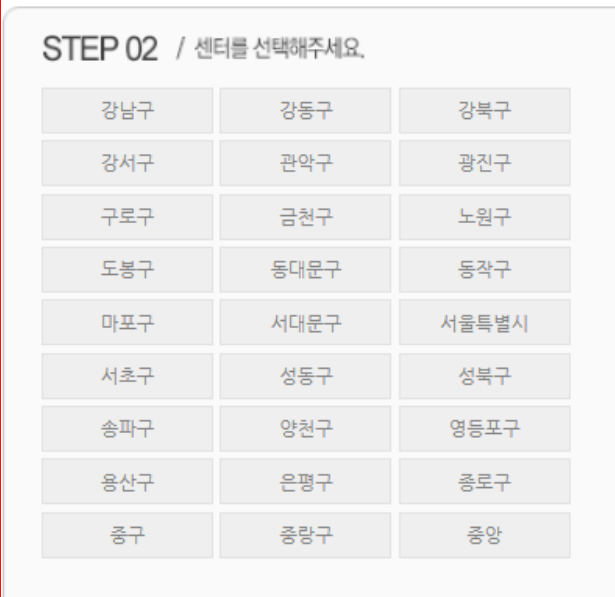

'지역별로 검색'에서 해당 '시,도' 클릭 후 '센터' 클릭

(어린이집이 소속된 지역 센터 클릭)

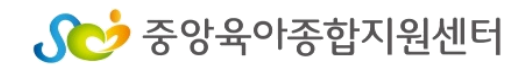

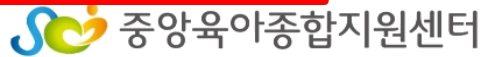

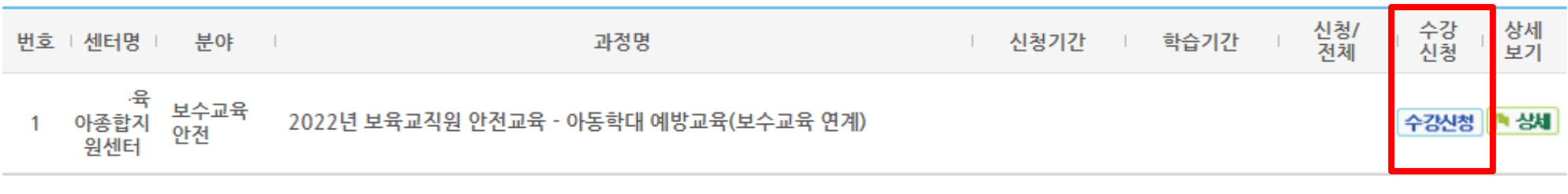

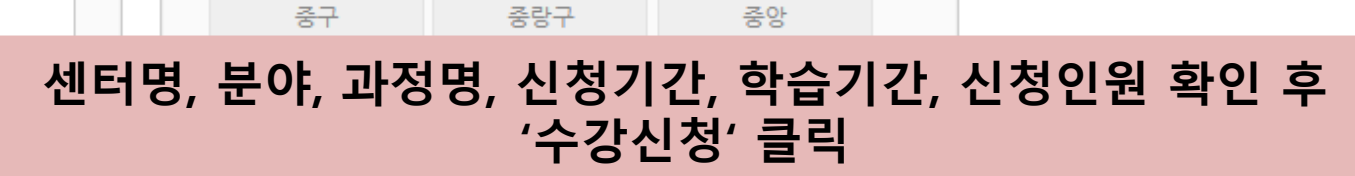

강북구

광진구

노원구

동작구

서울특별시

성북구

영등포구

종로구

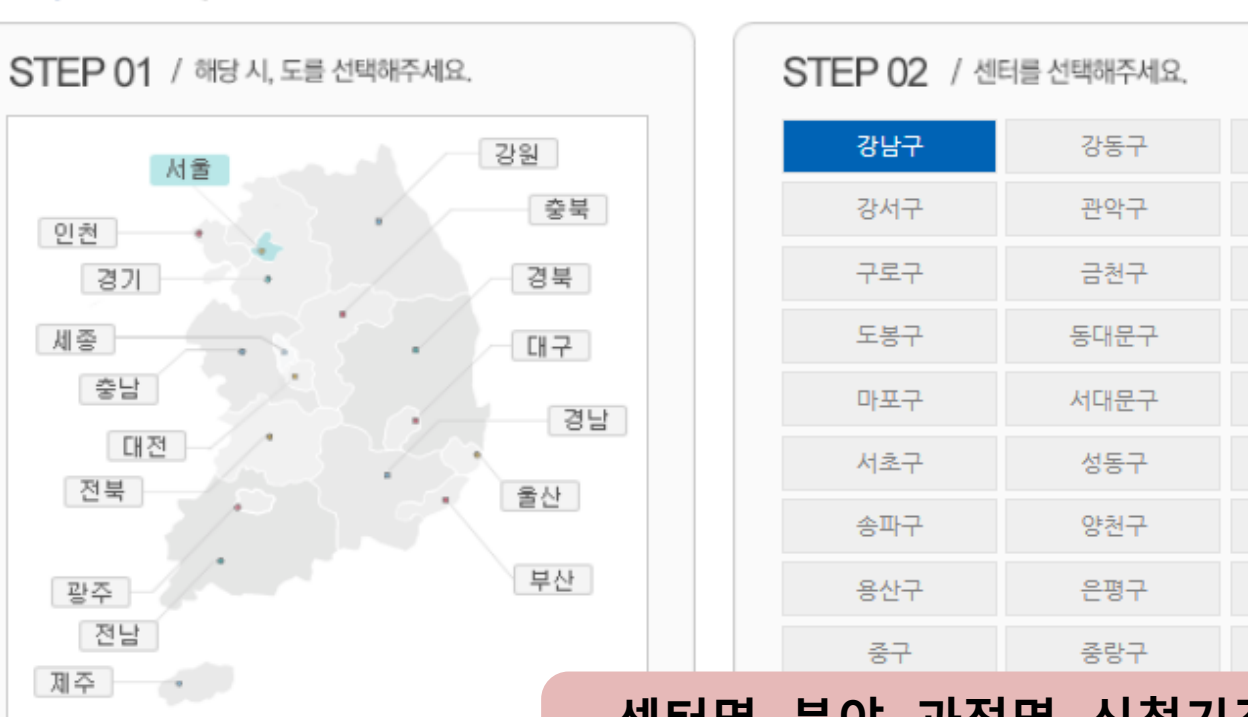

፦ 지역별로 검색

#### **2. 수강신청 –(3)**

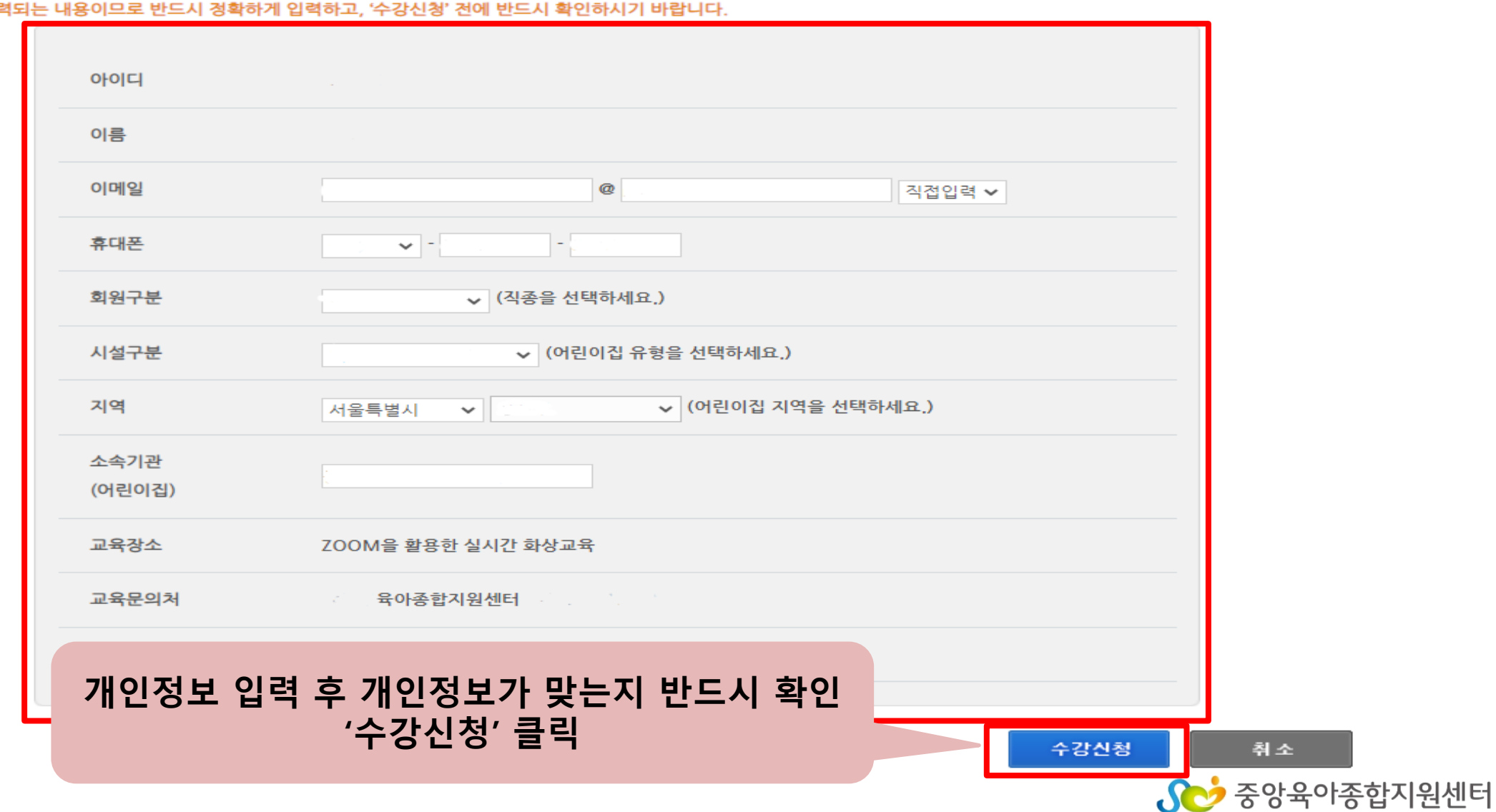

\* 수료증에 출력

☆ 정보를 수정할 경우 회원님의 다시 한번 확인해 주시기 바랍니다.<br>★ 정보를 수정할 경우 회원님의 개인정보 수정과 함께 수강신청이 완료됩니다.<br>★ 집합교육에 문의 사항은 개설육아종합지원센터로 하시기 바랍니다.

**2. 수강신청 –(4)**

## **3. 수강신청 확인하기**

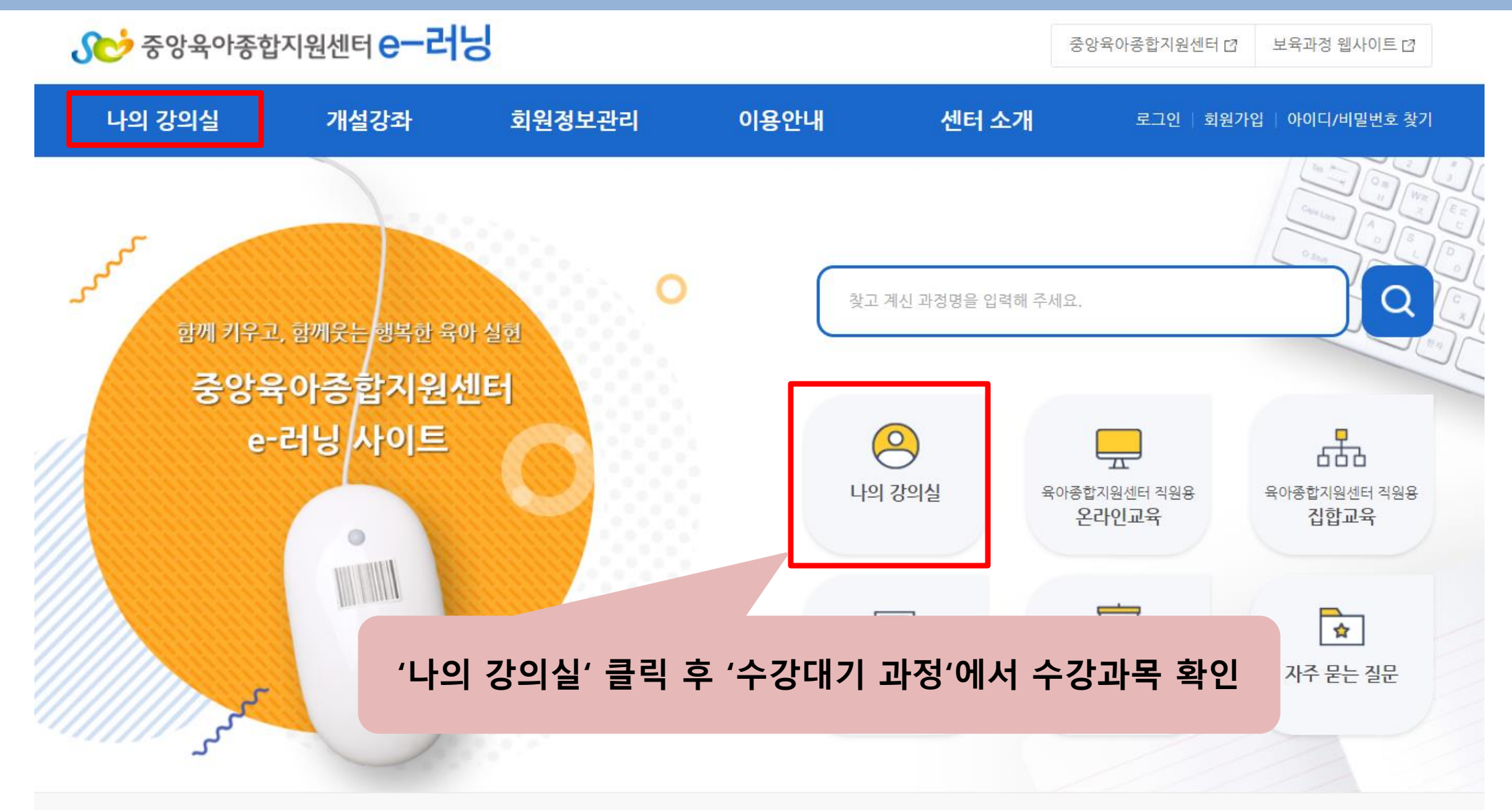

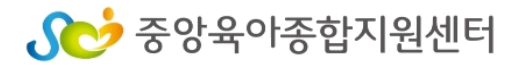

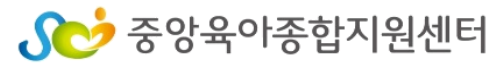

▲ 홈>마이페이지>나의강의실>수강완료과정 ■

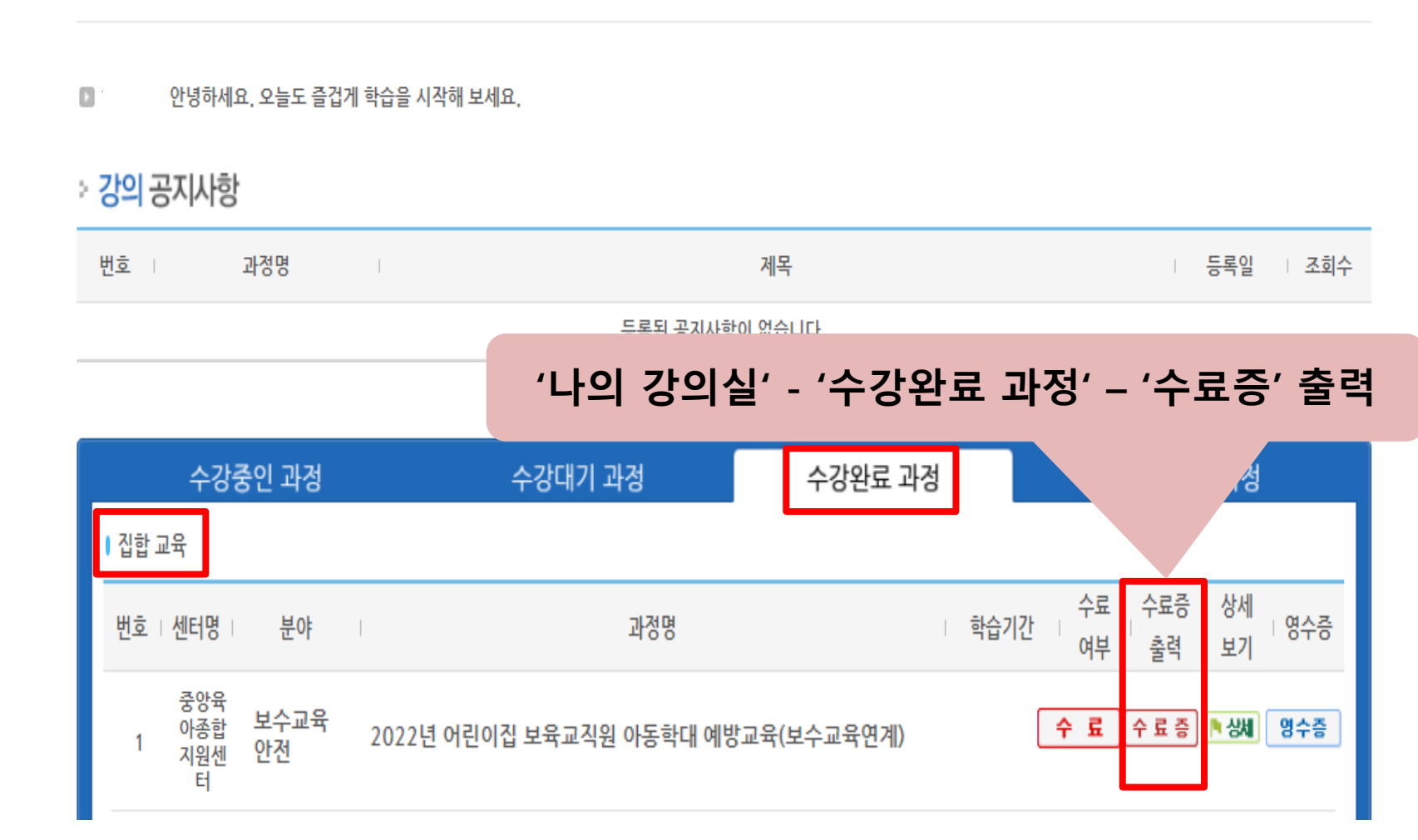

#### **4. 수료증 출력**

마이페이지

나의 강의실

▪ 수강중인 과정

← 수강대기 과정

• 수강완료 과정

수강취소 과정

- 나의 상담내역

나의 강의실

수강에 관련하여 전반적인 상황을 확인하실 수 있습니다.